## **INSTRUCTIONS FOR JOINING PLANNING COMMISSION MEETING ON ZOOM**

**1—Download Zoom onto your computer if you don't have it. https://zoom.us/download. Click the FIRST "Download" button shown.**

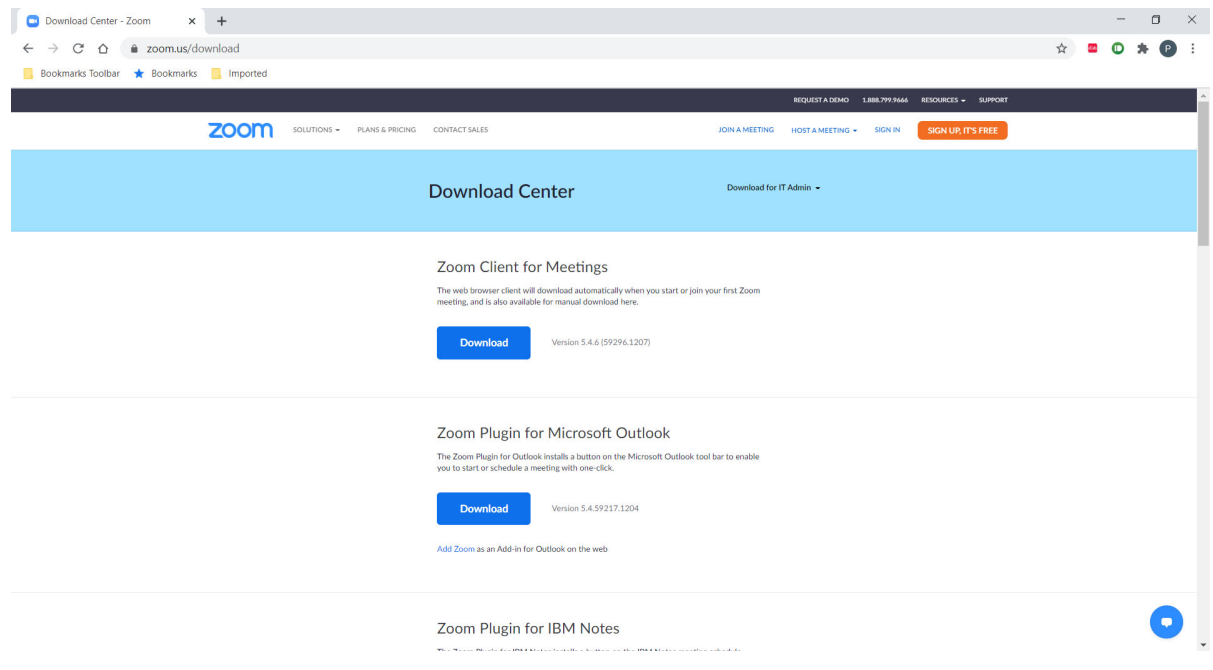

2-Try to sign into the meeting so it will be all set up for when the meeting occurs on 12/15. **Click on the app button to pull it up, then the JOIN button shown below.**

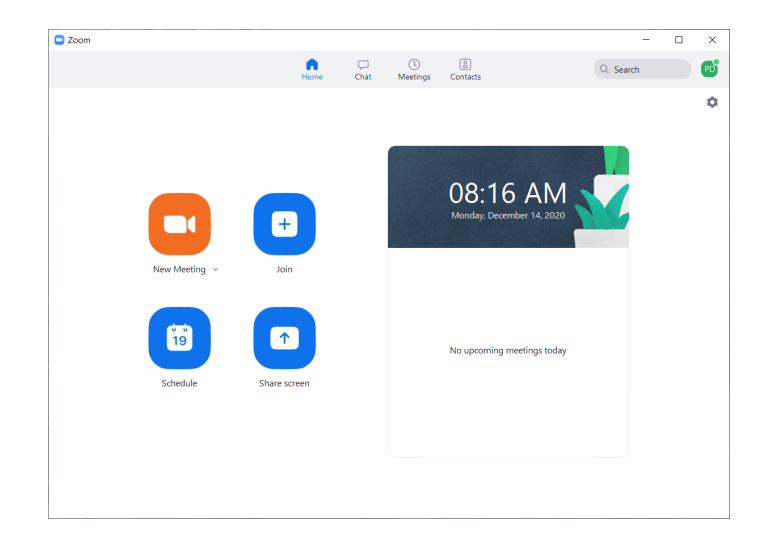

3--- Enter the id of the meeting so it's all set up to go on 12/15 at 5:30pm. You need to enter the id shown below in **the first box. Then hit JOIN.**

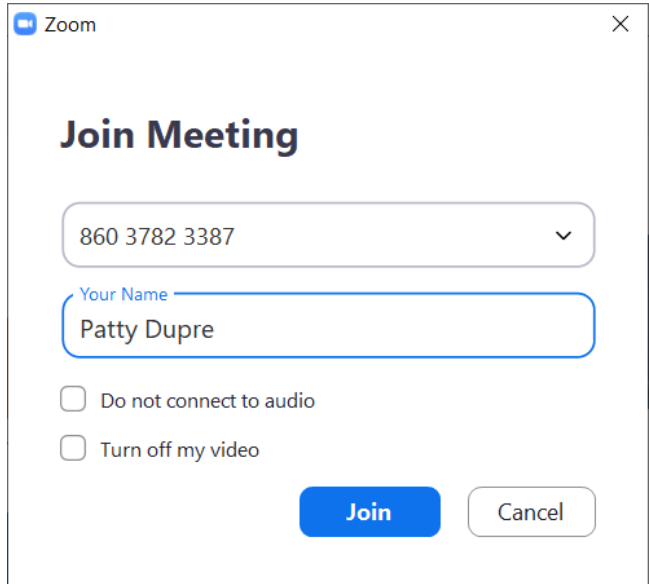

4-Since the meeting is not active yet, this is what you'll see if you log in before the time.

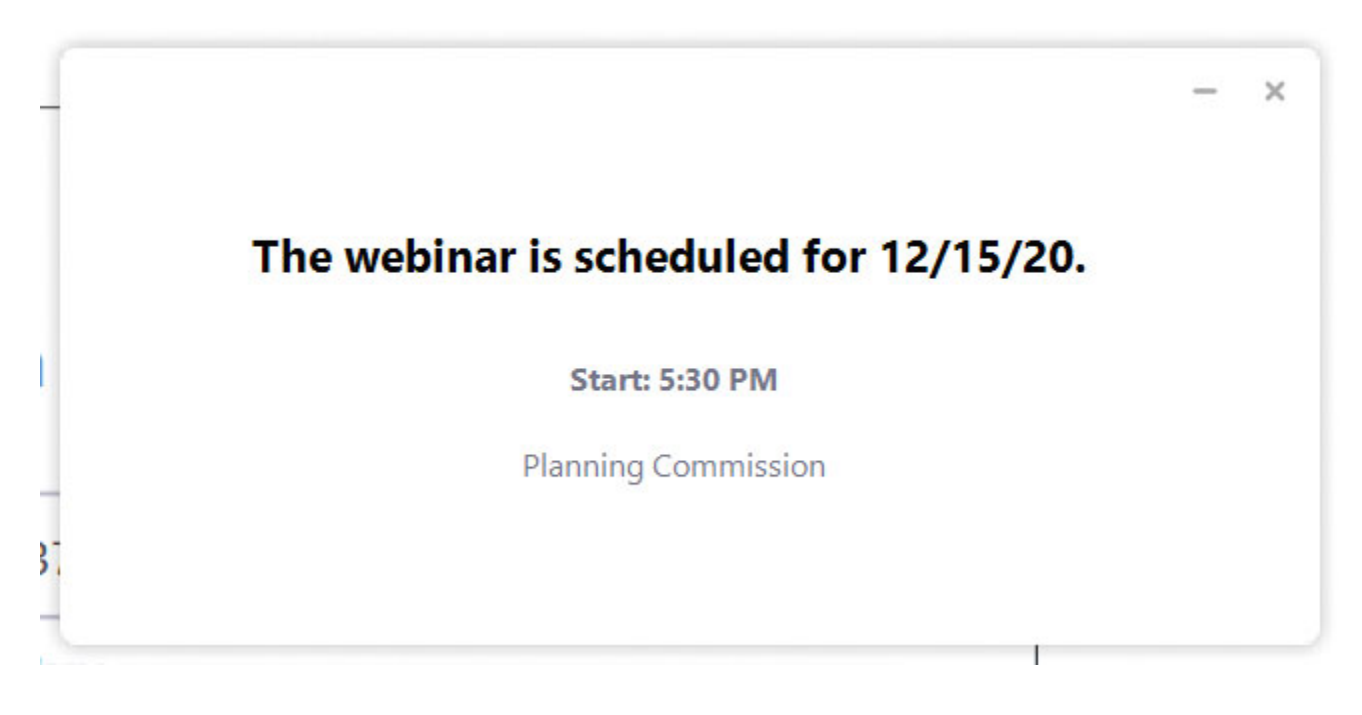